### **PRO CONVERT HDMI/SDI 转 NDI®**  快速使用指南

获取最新的兼容软件列表,请访问:

**cn.magewell.com/compatible-software**

Pro Convert 系列产品支持使用 NDI® 技术的硬件,如 NewTek

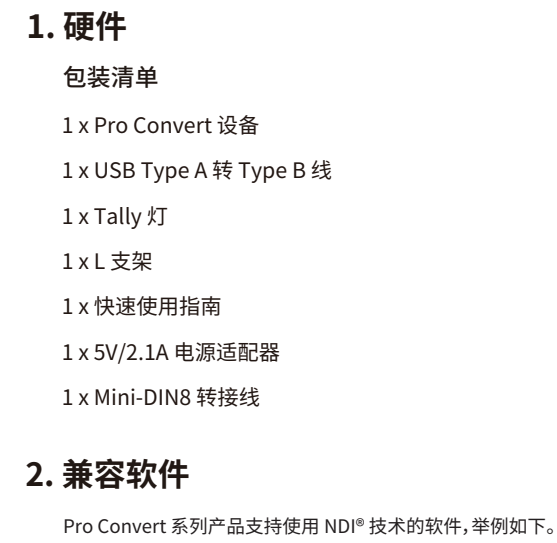

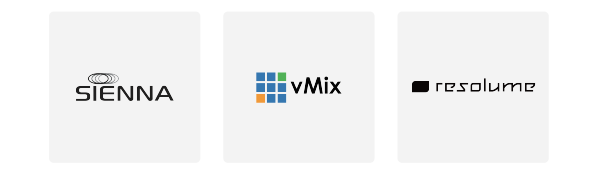

TriCaster。

3. 在同一局域网内,打开支持 NDI® 的流媒体软件, 软件自动扫描 局域网内的 NDI® 设备。

 $\qquad \qquad \overline{\qquad \qquad }$ 

1. 将设备连接到局域网,并连通电源。

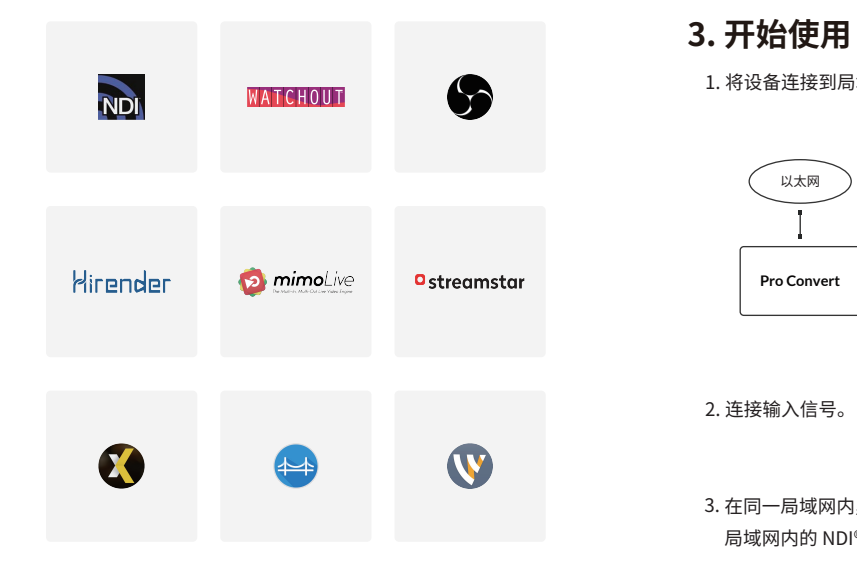

**Pro Convert**

the control of the control of

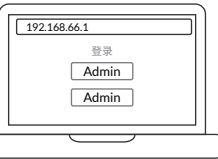

以太网

如果遇到以下几种情况,如无法找到设备、或 您接入的局域网不支持 DHCP、或您需要使 用 Web UI 对设备进行设置,请扫描二维码获 取相关操作指导。

## **MAGEWELL®**

4. Pro Convert 设备在软件中显示为 "PRO CONVERT > # ( 拨码 号 ) + ( 序列号 )"。 序列号标记在设备背面,是 12 位字符串。 拨码号为设备上拨码开关设置的数值,可设置为 0 ~ F。

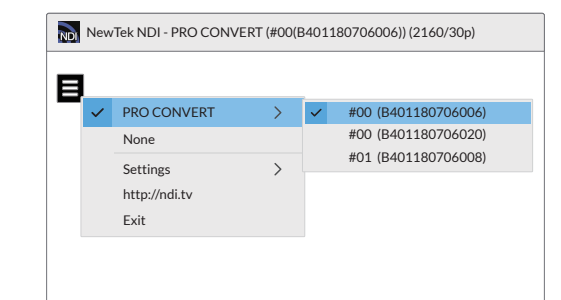

#### **4. 保修条款**

转换(Pro Convert)系列的有限保修服务期限为贰(2)年;随产 品附带的配件的有限保修服务期限为壹(1)年。详细保修条款 请访问网址: **cn.magewell.com/quality-assurance**

#### **5. 技术支持**

NDI 是 NewTek Inc. 公司注册的商标。所有其他商标均为其各 自持有人的财产。

本指南仅供参考,不构成任何形式的承诺。产品特征(包括但不 限于颜色、尺寸、屏幕显示等)、价格、可用性和规格等如有变更, 恕不另行通知。

获取最新产品信息和设备性能,请访问官网 **cn.magewell.com**

如果您在使用美乐威产品时有任何问题或需要更多技术信息, 请联系美乐威技术支持团队。

电话:15365077036

微信:magewellsupport

热门视频: **cn.magewell.com/tv** 知识库: **cn.magewell.com/kb/pro-convert**

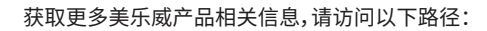

微信公众号:美乐威Magewell

#